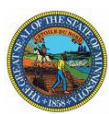

# Examplify™ LAPTOP COMPUTER REGISTRATION INSTRUCTIONS

## **FEBRUARY 2019 MINNESOTA STATE BAR EXAMINATION**

The Minnesota Board of Law Examiners offers a program that will allow February 2019 applicants the option to take the MPT and Essay portion of the examination on their personal laptop computer which have installed and registered ExamSoft's Examplify<sup>™</sup> Software. There is a FEE of \$100 for this option.

The exam will be administered using **ExamSoft's Examplify**<sup>™</sup> software and is being offered to all examinees who have filed their application for admission for the Minnesota Bar Examination *and* who sign-up and complete the registration of **Examplify**™ and pay the \$100 fee.

**Examplify**<sup>™</sup> blocks examinees' access to any files in the laptop other than the word processing function during the exam.

## **USING A LAPTOP DURING THE EXAMINATION**

## **To Use a Laptop for the MPT and Essay Portion of the Examination You MUST:**

- Confirm your laptop computer meets the minimum specifications: [https://bar.examsoft.com/system](https://bar.examsoft.com/system-requirements/)[requirements/](https://bar.examsoft.com/system-requirements/)
- Have experience using computers.
- Submit the Laptop Registration form and the fee of \$100 to the Board of Law Examiners.

## **After Receiving a Confirmation to Use Your Laptop at the Examination You MUST:**

- Download and register Examplify<sup>™</sup> onto the laptop computer you will use on exam day. There is a fee of \$50 to change to a different laptop.
- Ensure your laptop is configured for access to the Internet.
- Complete and upload a **Mock Exam** using Examplify **prior** to the Bar Examination.
- Agree to handwrite your examination in the event of a hardware/software malfunction or power failure.
- Agree to not remove, delete or uninstall Examplify™ or any Examplify™ program files until results have been published.

#### **To Participate You MUST:**

- Complete the Laptop Registration form and pay the fee of \$100 **ALONG WITH** your Bar Application.
- Install the Examplify<sup>™</sup> Software onto your laptop by January 21, 2019. The software will be available for downloading from ExamSoft's web site from **December 5, 2018 through January 21, 2019**.
- Complete and upload a **Mock Exam** using Examplify **prior** to the bar examination.

## **MINIMUM SYSTEM REQUIREMENTS**

Examplify<sup> $M$ </sup> can be used on most modern Microsoft Window and Mac OS X based computers (i.e. purchased within the last 3-4 years.) Please see specific system requirements at [https://bar.examsoft.com/system-requirements/.](https://bar.examsoft.com/system-requirements/) Examplify™ cannot be used on virtual operating systems such as Microsoft's Virtual Machine, Parallels, VMware, MVware Fusion or any other virtual environments.

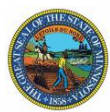

## **EXAMSOFT FAQ'S**

- **Q: Who is ExamSoft?**
- A: **ExamSoft Worldwide, Inc.** is a software developer specializing in computerized assessment and assessment administration programs.

## **Q: What is Examplify?**

A: **Examplify** is a high stakes assessment program developed and licensed by **ExamSoft** that enables candidates to securely take examinations downloaded to their own laptop computers by blocking access to files, programs and the Internet during an exam. Using **Examplify,** you will DOWNLOAD your Examplify™ exam files prior to exam day and UPLOAD your answers after the exam via the Internet. You

WILL NOT require Internet connectivity during your exam. You WILL require Internet connectivity to DOWNLOAD the software and upload your MPT & essay answers. In other words, you will have to go to home or to someplace that has internet connectivity to upload your answers to ExamSoft via the Internet.

#### **Q: Will there be Internet Connectivity at the Test Site?**

- A: There will **NOT** be Internet Connectivity at the Test Site. You will be required to upload your exam answers from a location other than the test site by 9 PM on Wednesday, July 25, 2018.
- **Q: How do I sign up to use Examplify?**
- A: **SUBMIT the Examplify Registration FORM and FEE to the Minnesota Board of Law Examiners** at the same time as your bar application. You will then receive information on how to download **Examplify** from the **ExamSoft** website.

#### **Q: What is the Examplify Registration Process?**

A: The ExamSoft Registration Process records you as an applicant who has been properly enrolled to take their exam on computer *and* provides you a copy of Examplify™ to install on your computer. It confirms you have downloaded and installed Examplify™, completed a Mock Exam, registered your copy of Examplify $TM$  and downloaded your exam so you may use your computer on exam day.

#### **Q: How can I check to make sure I have Registered successfully?**

A: Once your register Examplify™, you will be advised on-screen and via email that you have done so successfully. You will also receive email confirmation for each exam file downloaded. You may also access your registration status online. (Advise the Board office if you change your email address.)

#### **Q: What is the Mock Exam?**

A: You are required to perform the **Mock Exam PRIOR** to exam day. The **Mock Exam** confirms your laptop is compatible with Examplify<sup>™</sup> and enables users to familiarize themselves with how to open, write, and upload answer files *prior* to exam day. The **Mock Exam** MUST be completed prior exam day to ensure your computer has been configured properly for use on exam day. Failure to do so will require you to handwrite your exam on exam day.

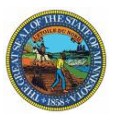

#### **Q: How do I get a copy of the Mock Exam?**

A: One copy of the **Mock Exam** will be automatically downloaded after you have downloaded and registered your copy of Examplify™. You will receive email confirmation the download has occurred along with instructions on how to complete the **Mock Exam**.

#### **Q: How will I know if my Mock Exam answer file was returned?**

A: A visual 'progress status' is displayed as the upload takes place. When the upload is complete, a 'success' message is displayed on screen. An email confirmation is then sent to the email address provided when you registered. Also, after the automatic upload, you can select 'Exam History' at the top of the page, where you will then be prompted to login and taken to your 'Download/Upload History' page to confirm the upload."

#### **Q: May I practice writing essays using the software?**

A: Yes. We STRONGLY urge you to take advantage of the Mock Exam.

#### **Internet Delivered Mock Exam**

Additional copies of the Mock Exam are available to familiarize you with Examplify<sup>™</sup>. Internet connectivity is **only** required to download an additional copy of the exam file and upload the answer file. **NO** Internet connectivity is required while taking the exam. Instructions for downloading additional copies of the **Mock Exam**, taking it and uploading the answer file may be found at <https://bar.examsoft.com/mock-exam/>**.**

#### **Q: Can I uninstall Examplify after the exam?**

A: You should keep Examplify™ on your computer until you receive your results. Although it is rare, at times ExamSoft may need to recover your answers from a backup copy or gather program logs for diagnostic purposes.

#### **Q: What if I have problems or questions?**

A: Begin by visiting ExamSoft's Bar Applicant portal at [www.examsoft.com/mnbar.](https://ei.examsoft.com/GKWeb/login/mnbar) Technical support from ExamSoft will also be available to you via email at **[barsupport@examsoft.com](mailto:barsupport@examsoft.com)** or by phone tollfree at 866-429-8889.

#### **Q: What are the deadlines?**

A: Send in the Registration Form to use your laptop computer along with your bar application for the July 2018 bar exam along with the \$100 fee to the Board of Law Examiners. You will receive a confirmation that you have permission to use your laptop at the July 2018 Bar Examination along with instruction on how to download Examplify™ software. PLEASE LIST A VALID EMAIL ON YOUR REGISTRATION FORM as you will also receive notices via email. Complete the Examplify™ software download process between **December 5, 2018,** and **January 21, 2019.**